#### **Rancang Bangun Aplikasi Agent Layanan Internet Berbasis Sistem Embedded Ebox-4300**

Muh. Asnoer Laagu<sup>1</sup>, Achmad Subhan K.H<sup>2</sup>

<sup>1</sup>Mahasiswa Politeknik Elektronika Negeri Surabaya, Jurusan Teknik Telekomunikasi

<sup>2</sup> Dosen Politeknik Elektronika Negeri Surabaya Institut Teknologi Sepuluh Nopember

Kampus ITS, Surabaya 60111

e-mail : asnoer\_laagu@yahoo.com e-mail [: subhankh@eepis-its.edu](subhankh@eepis-its.edu)

# **Abstrak**

*Dalam sistem ini dikembangkan aplikasi layanan internet sebagai fitur sistem internet umum. Aplikasi ini bertujuan untuk mengatur autentikasi dan validasi pada saat seorang user sedang melakukan browsing internet. Perhitungan biaya akan di tentukan dengan menghitung volume data yang mengalir pada saat browsing di jalankan. Volume data tersebut akan di capture oleh aplikasi SNMP yang berjalan pada web browser. Aplikasi ini dijalankan pada windows CE dengan perangkat embedded computer eBox-4300. Hasil dari penelitian ini adalah sistem dapat di terapkan sebagai layanan komunikasi data dan suara secara bersama-sama dengan alat pembayaran uang kertas.*

Kata kunci : eBox-4300, Browser, SNMP, Microsoft Visual C#

# **1. Pendahuluan**

Kebutuhan *internet* yang semakin penting sehingga peningkatan jumlah pemakai *internet* setiap tahun yang selalu meningkat di seluruh dunia. Di Indonesia sendiri jumlah pemakai *internet* selalu meningkat dengan peningkatan yang cukup besar. Sekarang banyak sekali layanan-layanan akses *internet* yang bisa kita pilih sesuai dengan kebutuhan kita, Selain itu masih banyak sekali layanan-layanan akses *internet* yang bisa kita pilih. Ada lagi layanan *internet* yang menggunakan *wireless* LAN yang merupakan akses *internet* tanpa kabel atau menggunakan gelombang elektromagnetik seperti akses GPRS menggunakan *handphone*, PDA, *laptop*, dan lain lain. Selain itu sinyal *hotspot* yang sering disebarkan ditempat-tempat seperti Mall, Cafe, Kampus, atau berbagai tempat lainnya bisa digunakan untuk mengakses *internet*, kita hanya perlu membawa peralatan mobile kita ditempat tersebut dan dapat mengakses *internet* disana. Untuk

dapat mengakses *internet* baik dengan kabel atau tanpa kabel selain diperlukan seperangkat komputer atau laptop diperlukan juga sebuah alat yang disebut modem. Modem berfungsi sebagai protokol yang mengubah sinyal analog menjadi sinyal digital atau sebaliknya.

Permasalahan yang sering terjadi dalam kehidupan sehari-hari adalah tidak semua orang yang mempunyai perangkat elektronik untuk bisa mengakses *internet* secara langsung misalnya laptop ataupun komputer. Untuk mengurangi permasalahan tersebut perlu adanya sebuah sistem yang dijadikan sebagai fasilitas umum dalam mengakses layanan *internet*. Fungsi dari sistem ini adalah mengatur *authentikasi* dan validasi pada saat *user* mengakses *internet*. Dari pengaturan *authentikasi* dan validasi tersebut, dapat diketahui berapa banyak jumlah volume data baik *upsteram* maupun *downstream* yang diakses oleh seorang *user* sehingga dapat diketahui jumlah tarif yang harus dibayarkan.

# **2. Teori Penunjang**

## **2.1World Wide Web (WWW)**

World Wide Web merupakan suatu kumpulan informasi pada beberapa *server* komputer yang terhubung satu sama lain dalam jaringan *Internet*. Informasi-informasi dalam Web mempunyai *linklink* yang menghubungkan in*form*asi tersebut ke informasi lain di dalam jaringan *Internet*. *Link* ini mempunyai suatu tanda khusus, yang biasanya dinyatakan dengan teks berwarna biru dan digarisbawahi, atau dalam bentuk *icon* maupun gambar yang dikelilingi oleh suatu kotak. Suatu tanda yang pasti dapat kita gunakan untuk menentukan apakah suatu teks atau obyek merupakan *link* atau bukan adalah dengan melihat perubahan pada petunjuk *mouse*. Jika petunjuk *mouse* berubah bentuk menjadi gambar tangan yang sedang menunjuk,

berarti teks atau obyek tersebut merupakan suatu *link* yang menghubungkan kita ke informasi lainnya dalam World Wide Web. Salah satu penyebab utama pesatnya pertumbuhan World Wide Web adalah kemudahan dalam penggunaannya. Pada Web, kita cukup mengklik tombol *mouse* pada suatu *link* untuk mendapatkan suatu informasi, dan *link* tersebut secara otomatis akan membawa kita ke informasi yang kita inginkan. Sistem yang menghubungkan informasi-informasi melalui *link* ini disebut dengan nama *hypertext*

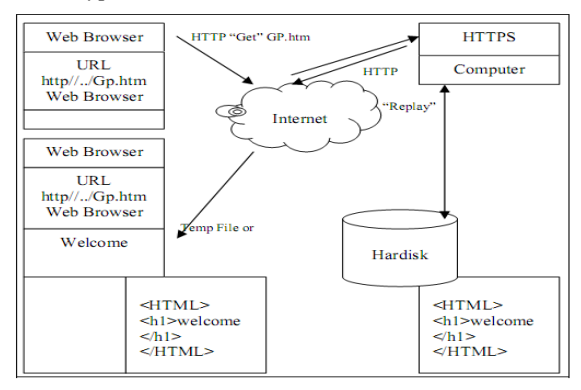

**Gambar 1.** Skema World Wide Web

Bekerja pada Web mencangkup dua hal penting, yaitu: *software* Web *browser* dan *software* Web *server*. Web *browser* yang bertindak sebagai *Client* memungkinkan kita untuk menginterpretasikan dan melihat in*form*asi pada Web, sedang web *server* yang bertindak sebagai *server* memungkinkan kita untuk menerima in*form*asi yang diminta oleh *browser*. Jika suatu permintaan akan suatu in*form*asi datang, Web *server* mencari *file* yang diminta tersebut dan kemudian mengirimkan ke *browser* yang memintanya. Tentu saja cara kerja Web tidak sesederhana ini, ada banyak hal yang perlu kita ketahui untuk mengenal cara kerja Web.

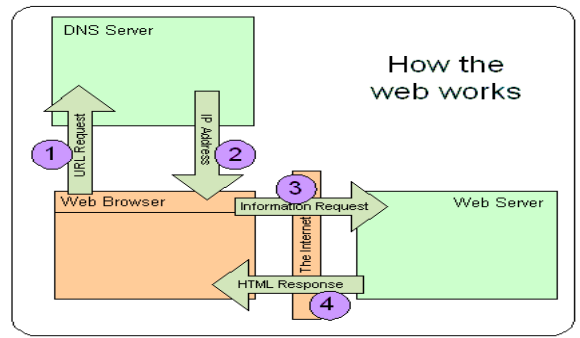

**Gambar 2.** Cara kerja dari WWW

### **2.2Web Browser**

*Browser* atau web *browser* adalah perangkat lunak di sisi klien yang digunakan untuk mengakses in*form*asi web. *Internet* explorer, Netscape, dan Mozzila merupakan contoh *browser*. Prinsip kerja pengaksesan dokumen web yang berbasis HTML adalah seperti gambar 3

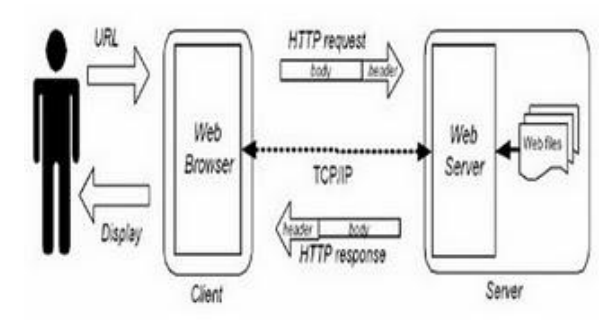

**Gambar 3** Prinsip kerja web browser

- 1. *Browser* meminta sebuah halaman ke suatu situs web melalui *protocol* HTTP.
- 2. Permintaan diterima oleh web *server*.
- 3. Web *server* segera mengirimkan dokumen HTML yang diminta ke klien.
- 4. *Browser* pada klien segera menampilkan dokumen yang diterima berdasarkan kode-kode pem*form*at yang terdapat pada dokumen HTML.

### **2.3 Simple Network Management Protocol(SNMP)**

Secara sederhana, SNMP merupakan sebuah protokol yang didesain untuk memberikan kemampuan kepada pemakai untuk mengelola jaringan komputernya dari jarak jauh atau *remote.* Pengelolaan ini dilaksanakan dengan cara melakukan *polling* dan *setting* variabel-variabel elemen jaringan yang dikelolanya.

Elemen SNMP adalah sebagai berikut :

1. MIB

MIB atau Management Information Base sebagai struktur *database* variabel elemen jaringan yang dikelola. Struktur ini bersifat hierarki dan memiliki aturan sedemikian rupa sehingga informasi nilai setiap variabel dapat diketahui atau diset dengan mudah

*2. Agent* 

*Agent* merupakan *software* yang dijalankan di setiap node atau elemen jaringan yang akan dipantau. Tugasnya adalah mengumpulkan seluruh informasi yang telah ditentukan dalam MIB.

*3. Manager* 

*Manager* merupakan *software* yang berjalan di sebuah *host* di jaringan. *Manager* ini bertugas mengumpulkan informasi dari agent-agent. Tidak semua informasi yang dimiliki oleh *agent* diminta oleh *manager*. Informasi-informasi yang diminta oleh *administrator* jaringan, yang menjalankan *host* yang berfungsi sebagai *manager* saja yang akan dikumpulkan dari *agent*.

SNMP didesain oleh IETF untuk pemakaian di *Internet*. Saat ini SNMP didesain di atas protokol UDP (User Da*tag*ram Protokol) seperti pada gambar 4 berikut ini :

| Aplikasi Manajemen Jaringan |  |  |
|-----------------------------|--|--|
| A gent                      |  |  |
| <b>SNMP</b>                 |  |  |
| UDP                         |  |  |
|                             |  |  |
| Lapisan Bawah               |  |  |

**Gambar 4.** Lapisan Lapisan SNMP

Protokol SNMP menggunakan operasi yang relatif sederhana dan PDU dalam jumlah terbatas untuk menjalankan fungsinya. Lima PDU yang telah didefinisikan dalam standar ditunjukan pada gambar 2.9 adalah sebagai berikut :

- 1. Get Request: PDU ini digunakan untuk mengakses agent dan mendapatkan nilai dari daftar variabel yang diminta. PDU ini mengandung *identifier* yang membedakan dengan *multi request* ataupun nilai variabel (status elemen jaringan).
- 2. Get-Next Request: Seperti Get Request, tetapi memungkinkan pengambilan informasi pada *logical identifier*  selanjutnya dalam MIB Tree secara berurutan.
- 3. Get Response: PDU ini untuk merespon unit data Get Request, Get-Next Request, dan Set Request, jadi dikeluarkan oleh *agent.*
- 4. Set Request: Dipakai untuk menjelaskan aksi yang harus dilaksanakan di elemen

jaringan. Biasanya untuk mengubah nilai suatu daftar variabel.

5. Trap: PDU ini memungkinkan modul manajemen jaringan / *agent* memberi laporan tentang kejadian pada elemen jaringan kepada *manager*.

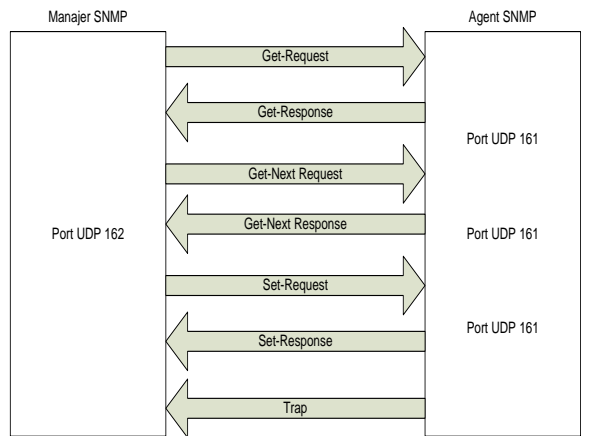

**Gambar 5**. Lima Operator SNMP

Informasi dalam SNMP disimpan dalam bentuk variabel-variabel yang didefinisikan dalam MIB.

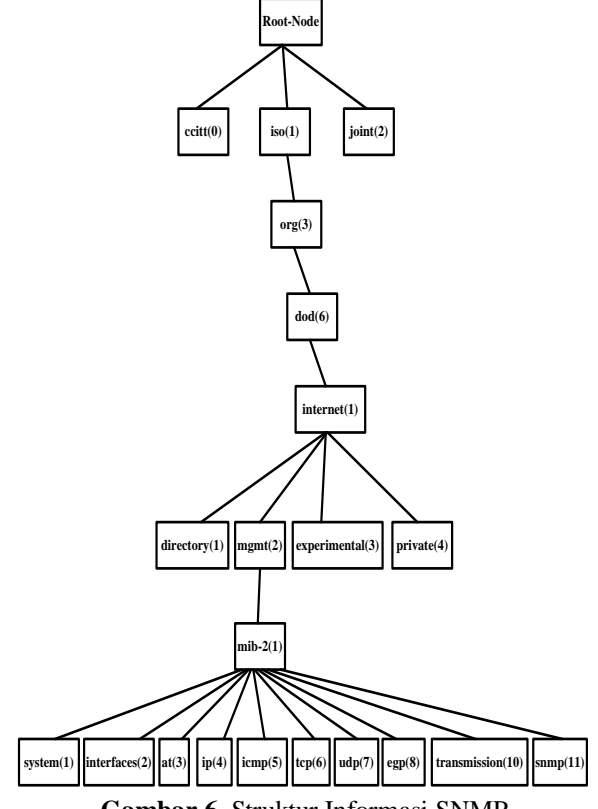

**Gambar 6.** Struktur Informasi SNMP

# **2.4 Visual Studio 2005 IDE**

*Platform Buiilder* CE 6.0 merupakan aplikasi bawaan dari Visual Studio 2005 ("VS2005"). Untuk menggunakan *Platform* Builder ("PB"), maka harus menjalankan VS2005 dan mengakses PB dari *VS2005 Integrated Development Environment.* Ketika menjalankan VS2005, pada layar akan muncul gambar 7

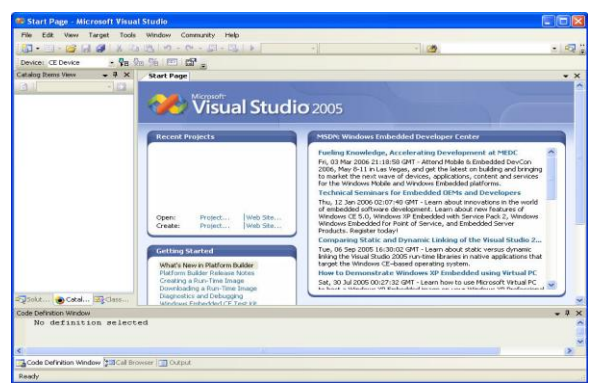

**Gambar 7** Layar awal VS2005

VS2005 merupakan perangkat lunak yang mendukung standar Integrated Development Environment ("IDE") untuk Visual Basic, Visual C++, Visual C#, Visual J# dan *Platform* Builder. Dengan VS2005 IDE ini, akan mendukung untuk membuat suatu proyek yang berbeda seperti aplikasi windows, aplikasi terminal, *Class Library,* aplikasi *perangkat smart, Windows Service, web Control,* dan lain lain.

### **3. Perancangan Sistem**

Pembuatan sistem utama meliputi beberapa bagian penting seperti sensor uang, aplikasi sistem manajemen, aplikasi layanan telepon dan aplikasi layanan *internet,* seperti pada gambar 8

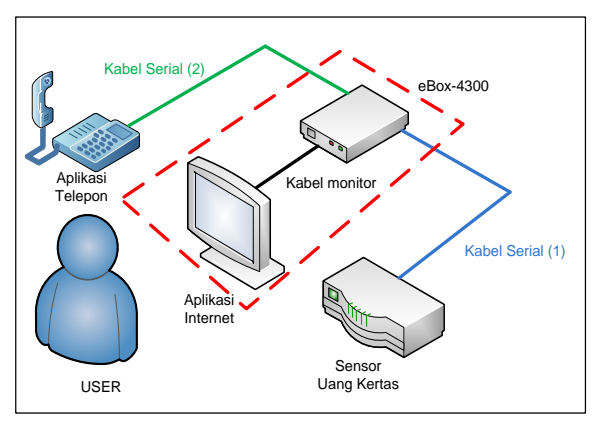

**Gambar 8**. Blok diagram system utama

Fokus pada tugas akhir ini adalah pembuatan aplikasi untuk layanan *internet* pada sistem tersebut. Layanan *internet* tersebut adalah aplikasi *browser*, dimana pada aplikasi ini akan di gabungkan dengan aplikasi SNMP yang mencatat volume data baik *upstream* maupun *downstream* yang dilakukan oleh *user* saat mengakses layanan *internet* mengunakan suatu web *browser* pada sistem tersebut

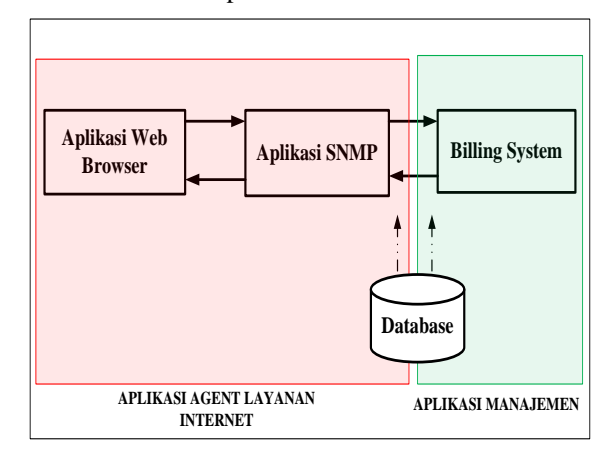

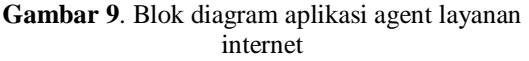

### **3.1 Perancangan Aplikasi Layanan Internet**

Alogaritma desain perancangan parangkat lunak adalah sebagai berikut :

- 1. Inisialisasi jumlah saldo, jika saldo tidak mencukupi aplikasi tidak dapat di jalankan
- *2.* Jika saldo mencukupi, maka dilanjutkan pada memasukkan alamat web pada *browser* dengan mengetikkan alamat situs web melalui *keyword.*
- 3. *Browser* akan meminta sebuah halaman ke suatu situs web.
- 4. Permintaan *browser* ini melalui protokol HTTP
- *5.* Permintaan diterima oleh web *server*
- 6. Web *server* akan merespon permintaan tersebut dengan mengirimkan dokumen HTML, jika tidak ada respon dari web *server* maka akan kembali ke proses memasukan alamat web.
- 7. Koneksi *internet* berlangsung, aplikasi SNMP berjalan kemudian meng*capture* paket data ke format XML, kemudian menerima besarnya biaya dari paket data yang diakses
- 8. Kemudian status *user* tersebut akan di cek melalui cek alarm. Jika masih memiliki saldo, maka masih bisa mengakses layanan *internet*, namun jika saldo sudah tidak mencukupi maka akan muncul warning atau peringatan untuk memasukan uang kembali, jika tidak maka akan diputus.

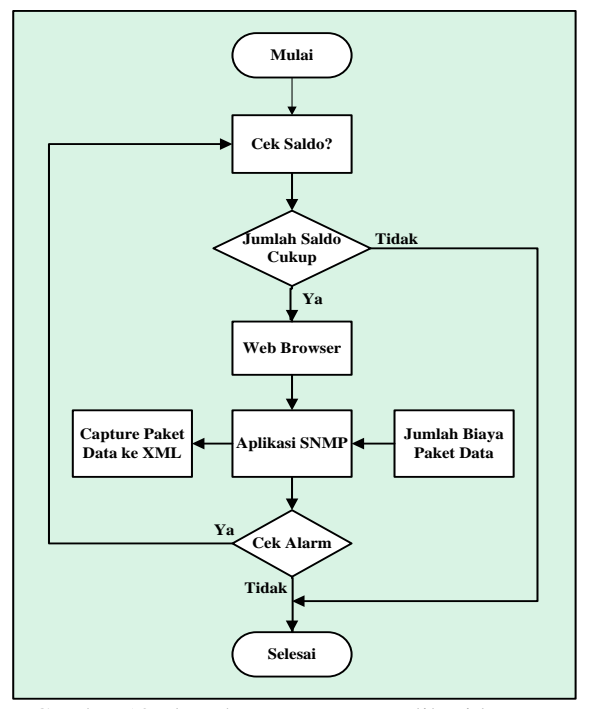

Gambar 10 Flowchart rancangan aplikasi layanan internet

# **3.2 Perancangan Web** *Browser*

Algoritma cara kerja dari web *browser* :

- 1. *Browser* meminta sebuah halaman ke suatu situs web melalui protocol HTTP.
- 2. Permintaan diterima oleh web *server*.
- 3. Web *server* segera mengirimkan dokumen HTML yang diminta ke klien.
- 4. *Browser* pada klien segera menampilkan dokumen yang diterima berdasarkan kode-kode pemformat yang terdapat pada dokumen HTML.

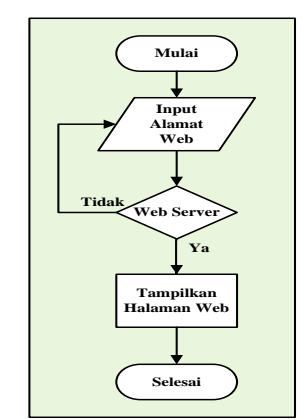

**Gambar 11.** Flowchart Aplikasi Web Browser

#### **3.3 Perancangan aplikasi SNMP**

Adapun algoritma dari aplikasi SNMP adalah sebagai berikut :

- 1. *User* memasukan saldo melalui sensor uang kertas, kemudian aplikasi manajemen akan menginisalisasi jumlah saldo tersebut
- 2. Setelah inisialisasi dari aplikasi manajemen, maka *user* bisa mengakses layanan *internet*
- 3. Jika saldo yang dimasukan kurang, maka *user* tidak dapat mengakses layanan *internet*
- 4. Ketika *user* mengakses layanan *internet* melalui aplikasi web *browser*, aplikasi akan menerima paket data yang diakses
- 5. Paket data tersebut akan di*capture*, secara terus menerus saat *user* mengakses layanan *internet* melalui aplikasi web *browser* kemudian disimpan ke XML dengan format teks
- 6. Hasil dari capture paket tersebut akan dibaca oleh aplikasi manajemen yang akan menghitung jumlah biaya sesuai jumlah paket data yang diakses
- 7. Aplikasi SNMP akan menerima jumlah biaya dari aplikasi sistem manajemen secara real-time
- 8. Saat semua proses diatas berlangsung, aplikasi SNMP ini akan memeriksa status yang terjadi
- 9. Jika jumlah saldo kurang, maka terjadi *status warning*, yang memperingatkan *user* bahwa jumlah saldo sudah tidak mencukupi
- 10. Jika saldo tidak mencukupi, untuk bisa mengakses layanan *internet* maka *user* harus memasukkan saldo

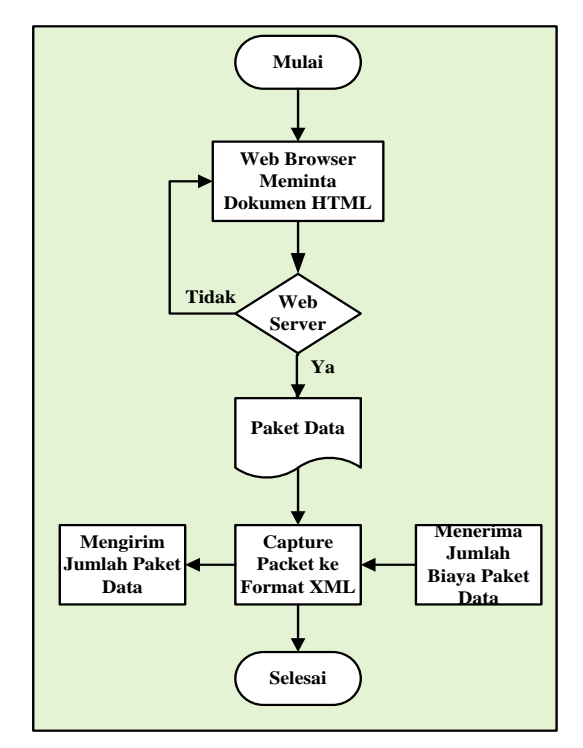

**Gambar 13.** Flowchart Aplikasi SNMP

### **4. Hasil Pengujian dan Analisis**

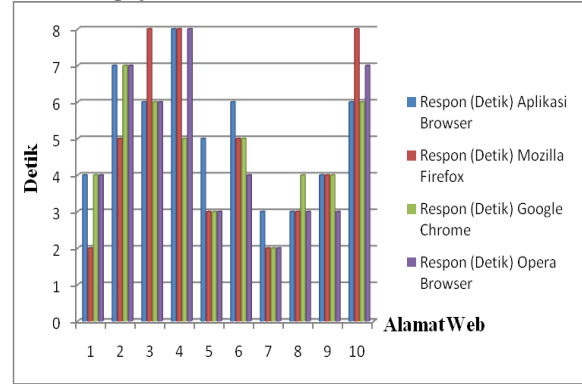

#### **1.1 Pengujian dan Analisa web browser**

**Gambar 14** Perbandingan respon web *browser*

Pengujian web *browser* itu sendiri hanya memperlihatkan berfungsi dengan baik atau tidaknya aplikasi web *browser* dalam mengakses suatu alamat web dan fungsi dari masing - masing komponen dari web *browser*. Sedangkan untuk menguji paket data, *delay paket*, source IP dan *protocol* yang dijalankan saat *user* mengakses suatu halaman web akan dilakukan pada pengujian dan analisa aplikasi SNMP.

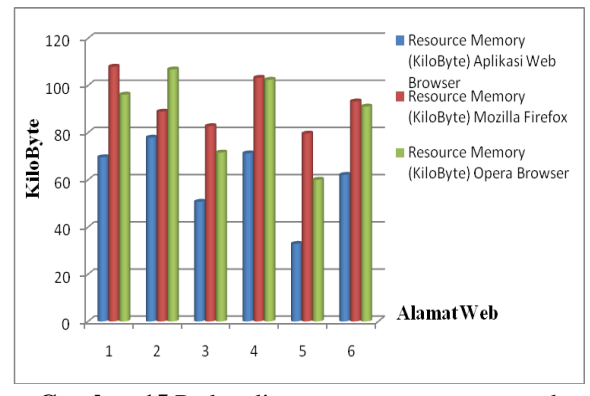

**Gambar 15** Perbandingan resource memory web *browser*

Gambar 15 menunjukan bahwa diantara 3 aplikasi web *browser* yang dijadikan perbandingan, aplikasi web *browser* yang dibangun memiliki *resource memory* yang lebih kecil dibandingkan beberapa web *browser* lainnya, karena web *browser* yang dibangun hanya dilengkapi beberapa fungsi seperti back, forward, refresh dan stop. Selain itu aplikasi ini tidak dilengkapi fitur-fitur seperti bookmark, tools, history, dan lain-lain, sehingga penggunaan *resorce memory* tidak terlalu banyak.

**1.2 Pengujian dan Analisa aplikasi SNMP**

|                | Packet from 74.125.96.101 to 10.250.192.142, protocol 6, size 1440.                                                                      |  |
|----------------|----------------------------------------------------------------------------------------------------|--|
|                | Packet from 74.125.96.101 to 10.250.192.142, protocol 6, size 1440                                                                       |  |
|                | Packet from 74.125.96.101 to 10.250.192.142, protocol 6, size 1440                                                                       |  |
|                | Packet from 74.125.96.101 to 10.250.192.142, protocol 6, size 1440                                                                       |  |
|                |                                                                                                    |  |
|                | Packet from 74.125.96.101 to 10.250.192.142, protocol 6, size 1440<br>Packet from 74.125.96.101 to 10.250.192.142, protocol 6, size 1440 |  |
|                | Packet from 74.125.96.101 to 10.250.192.142, protocol 6, size 1440                                                                       |  |
|                | Packet from 74.125.210.86 to 10.250.192.142, protocol 6, size 1440                                                                       |  |
|                | Packet from 74.125.208.86 to 10.250.192.142, protocol 6, size 1440                                                                       |  |
|                | Packet from 74.125.96.101 to 10.250.192.142, protocol 6, size 1440                                                                       |  |
|                | Packet from 74.125.96.101 to 10.250.192.142, protocol 6, size 1440                                                                       |  |
|                | Packet from 74.125.208.86 to 10.250.192.142, protocol 6, size 1440                                                                       |  |
|                | Packet from 74.125.208.86 to 10.250.192.142, protocol 6, size 1440                                                                       |  |
|                | Packet from 74.125.208.86 to 10.250.192.142, protocol 6, size 1440                                                                       |  |
|                | Packet from 74.125.208.86 to 10.250.192.142, protocol 6, size 1440                                                                       |  |
|                | Packet from 74.125.208.86 to 10.250.192.142, protocol 6, size 1440                                                                       |  |
|                | Packet from 74.125.96.101 to 10.250.192.142, protocol 6, size 1440                                                                       |  |
|                | Packet from 74.125.208.86 to 10.250.192.142, protocol 6, size 1440                                                                       |  |
|                | Packet from 74.125.208.86 to 10.250.192.142, protocol 6, size 1440                                                                       |  |
|                | Packet from 74.125.96.101 to 10.250.192.142, protocol 6, size 1440                                                                       |  |
|                | Packet from 74.125.96.101 to 10.250.192.142, protocol 6, size 1440                                                                       |  |
|                | Packet from 74.125.96.101 to 10.250.192.142, protocol 6, size 1440                                                                       |  |
|                | Packet from 74.125.96.101 to 10.250.192.142, protocol 6, size 1440                                                                       |  |
|                | Packet from 74.125.96.101 to 10.250.192.142, protocol 6, size 1440<br>Packet from 74.125.96.101 to 10.250.192.142, protocol 6, size 1440 |  |
|                |                                                                                                    |  |
|                | Packet from 74.125.96.101 to 10.250.192.142, protocol 6, size 1440                                                                       |  |
|                | Packet from 74.125.96.101 to 10.250.192.142, protocol 6, size 1440                                                                       |  |
|                | Packet from 74.125.96.101 to 10.250.192.142, protocol 6, size 1440                                                                       |  |
|                | Packet from 74.125.96.101 to 10.250.192.142, protocol 6, size 1440                                                                       |  |
|                | Packet from 74.125.96.101 to 10.250.192.142, protocol 6, size 1440                                                                       |  |
|                | Packet from 74.125.96.101 to 10.250.192.142, protocol 6, size 1440                                                                       |  |
|                | Packet from 74.125.208.86 to 10.250.192.142, protocol 6, size 1440                                                                       |  |
|                |                                                                                                    |  |
|                | Packet from 74.125.96.101 to 10.250.192.142, protocol 6, size 1440<br>Packet from 74.125.96.101 to 10.250.192.142, protocol 6, size 1440 |  |
|                | Packet from 74.125.96.101 to 10.250.192.142, protocol 6, size 1440                                                                       |  |
|                | Packet from 74.125.96.101 to 10.250.192.142, protocol 6, size 1440-                                                                      |  |
|                |                                                                                                    |  |
| $\blacksquare$ |                                                                                                    |  |
|                |                                                                                                    |  |

**Gambar 16**. Hasil monitoring aplikasi SNMP

Dari hasil percobaan pada gambar 4.12 dapat dilihat bahwa maksimum paket yang bisa dikirim dari source *address* ke destination *address* adalah 1440 byte dan minimumnya adalah 40 byte. Lebar maksimum paket bergantung pada Maximum Transferable Unit (MTU) yang ditangani oleh jaringan. Biasanya MTU dari jaringan ethernet adalah 1500 byte. Jika ukuran data yang dikirim lebih dari 1500 byte, data tersebut akan dipecah menjadi paketpaket kecil berukuran 1500 byte. Jika data yang dikirim kurang dari 1500 byte, data tersebut dikirim dalam satu paket. Sehingga dapat dilihat dari pengujian diatas bahwa maksimum paket yang kirimkan sekitar 1440 byte (MTU = 1550 byte).

Ketika suatu data dikirim melalui jaringan, data tersebut di pecah dalam paket – paket. Setelah dipecah, berbagai header kemudian ditambahkan ke tiap paket untuk menyimpan informasi kontrol protokol. Contohnya, paket IP yang dikirim melalui jaringan Ethernet secara berurutan akan mendapat *header* TCP, *header* IP, dan *header* Ethernet. Seperti yang di tunjukan pada gambar 4.13

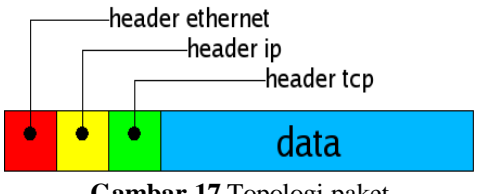

**Gambar 17** Topologi paket

### **5. Kesimpulan dan Saran**

# **5.1 Kesimpulan**

Dari hasil pengujian dan analisa pada bab sebelumnya, maka dapat diambil beberapa kesimpulan sebagai berikut :

- 1. Berdasarkan hasil pengujian respon web *browser*, respon rata – rata paling paling lama diperoleh pada aplikasi web *browser* yaitu 5,2 detik sedangkan respon paling cepat diperoleh pada aplikasi google chrome yaitu 4,6 detik.
- 2. Berdasarkan hasil pengujian aplikasi SNMP, maksimum paket yang di*capture* adalah 1440 byte dan mínimum 40 byte.
- 3. Berdasarkan hasil pengujian penggunaan *resource memory*, rata – rata penggunaan *resource memory* paling sedikit diperoleh pada aplikasi web browser yaitu 60,733 KiloByte, sedangkan rata – rata penggunaan resource memori paling banyak diperoleh pada aplikasi Mozilla – firefox yaitu 92,623 KiloByte.
- 4. Hasil analisa dari pengujian respon web *browser*, semakin besar dokumen HTML yang diakses suatu web browser, maka semakin lama respon dari web *server*
- 5. Hasil analisa dari pengujian penggunaan *resource memory*, semakin banyak suatu halaman web yang diakses, maka penggunaan dari sumber daya *memory* semakin banyak.

# **5.2 Saran**

Pembuatan aplikasi layanan internet ini masih jauh dari kesempurnaan, beberapa hal yang harus diperbaiki untuk kesempurnaan aplikasi layanan internet ini :

- 1. Menambahkan beberapa fasilitas pada aplikasi web browser seperti komponen untuk search, bookmark, ataupun fasilitas help.
- 2. Pada aplikasi SNMP ditambahkan fitur agar bisa mengcapture paket bukan hanya dari port 80, tapi semua port yang mendukung layanan internet.

# **6. Daftar Pustaka**

- [1] Simone Paul, "SNMP Network Management", Mc Graw-Hill, New York, 1999.
- [2] Blum.Richard, "C# Networking Programing", Sybex ©, 2003.
- [3] Phung Samuel, "eBox-4300 windows embedded CE 6.0 Jump Start Kit", ICOP Technology inc.
- [4] Penerbit Andi, "Belajar Pemrograman C#", Yogyakarta, 2008.
- [5] Sugeng Winarno, "Jaringan Komputer dengan TCP/IP", Penerbit Informatika, 2006.